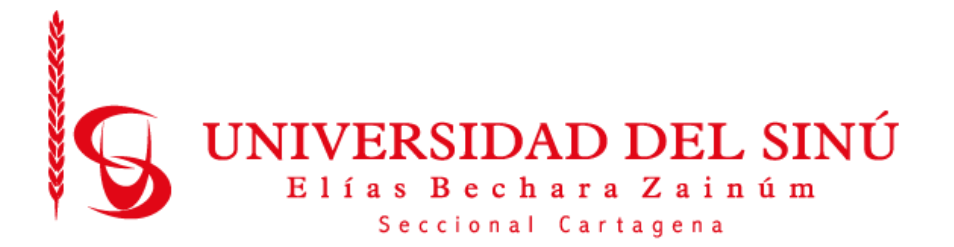

# **MODELO DE RED NEURONAL CONVOLUCIONAL PARA EL DIAGNÓSTICO DE NEUMONÍA EN IMÁGENES RADIOLÓGICAS**

Manual Técnico

**Estudiantes** AGUSTIN NAAR PEREZ FABIAN BARRETO MARTINEZ

UNIVERSIDAD DEL SINÚ ELÍAS BECHARÁ ZAINÚM SECCIONAL CARTAGENA

ESCUELA DE INGENIERÍA DE SISTEMAS

CARTAGENA-COLOMBIA

JUNIO 2019

# Tabla de contenido

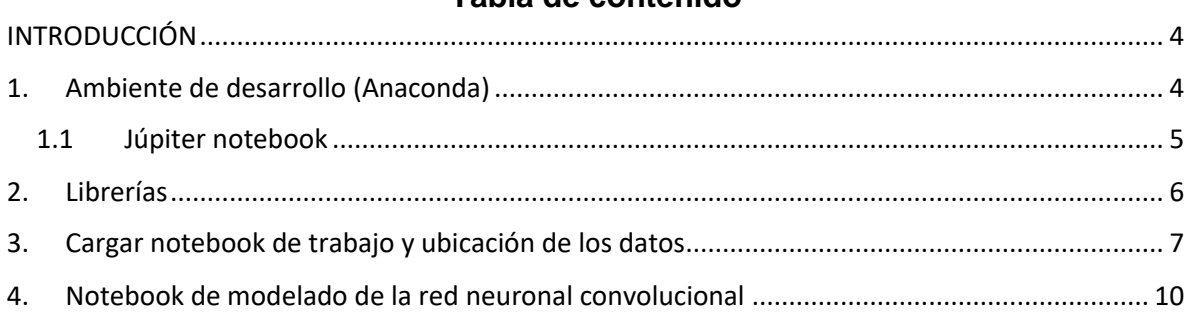

#### **TABLA DE ILUSTRACIONES**

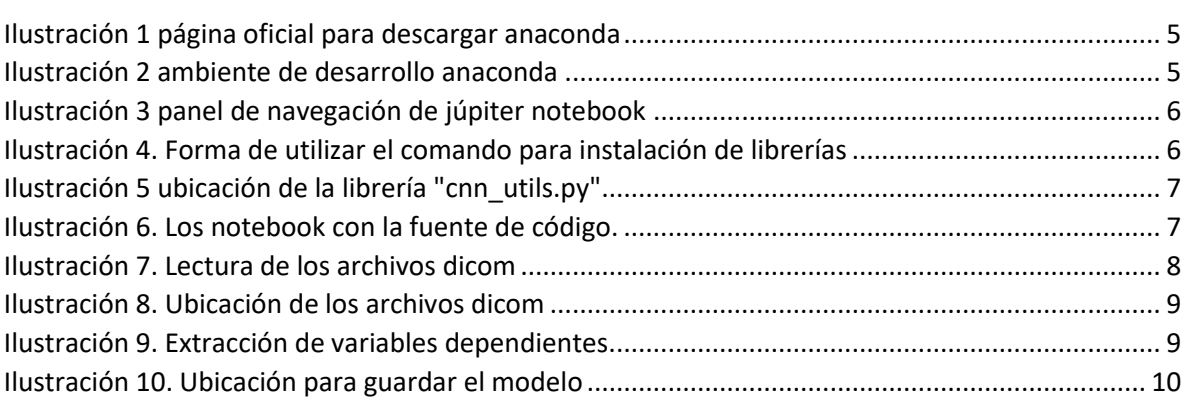

# **INTRODUCCIÓN**

En el presente manual se detalla paso a paso como está organizado el ambiente de trabajo del algoritmo para comprender cada componente y herramientas usadas.

El ambiente de desarrollo usado fue anaconda para Windows el cual incorpora júpiter notebook con el lenguaje de programación python 3.7 y lo recomendable en capacidad de hardware para el uso de los datos es una DSVM( Data Scencie Virtual Machine) de la plataforma de servicios Azure Microsoft

# **1. Ambiente de desarrollo (Anaconda)**

La distribución de fuente abierta Anaconda es la forma más fácil de realizar la ciencia de datos y el aprendizaje automático de Python / R en Linux, Windows y Mac OS X. Con más de 11 millones de usuarios en todo el mundo, es el estándar de la industria para el desarrollo, prueba y capacitación en una sola máquina, que permite a los científicos de datos individuales:

Descarga rápidamente más de 1,500 paquetes de Python / R data science

Administre bibliotecas, dependencias y entornos con Conda.

Desarrolle y capacite modelos de aprendizaje automático y aprendizaje profundo con scikit-learn , TensorFlow y Theano

Analice los datos con escalabilidad y rendimiento con Dask , NumPy , pandas y Numba

Visualice los resultados con Matplotlib , Bokeh , Datashader y Holoviews.

En la ilustración 1 se observa el portal web original para descargar anaconda.

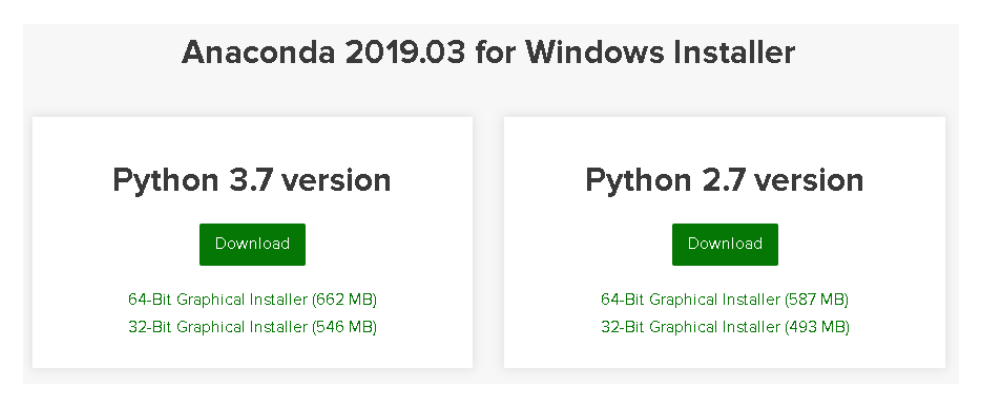

*Ilustración 1 página oficial para descargar anaconda*

Link de descargar para el entorno de desarrollo <https://www.anaconda.com/distribution/#download-section>

Luego de haber instalado anaconda se podrá acceder júpiter notebook para comenzar a instalar las librerías de desarrollo, en la ilustración 2 se observa al ambiente de desarrollo de anaconda.

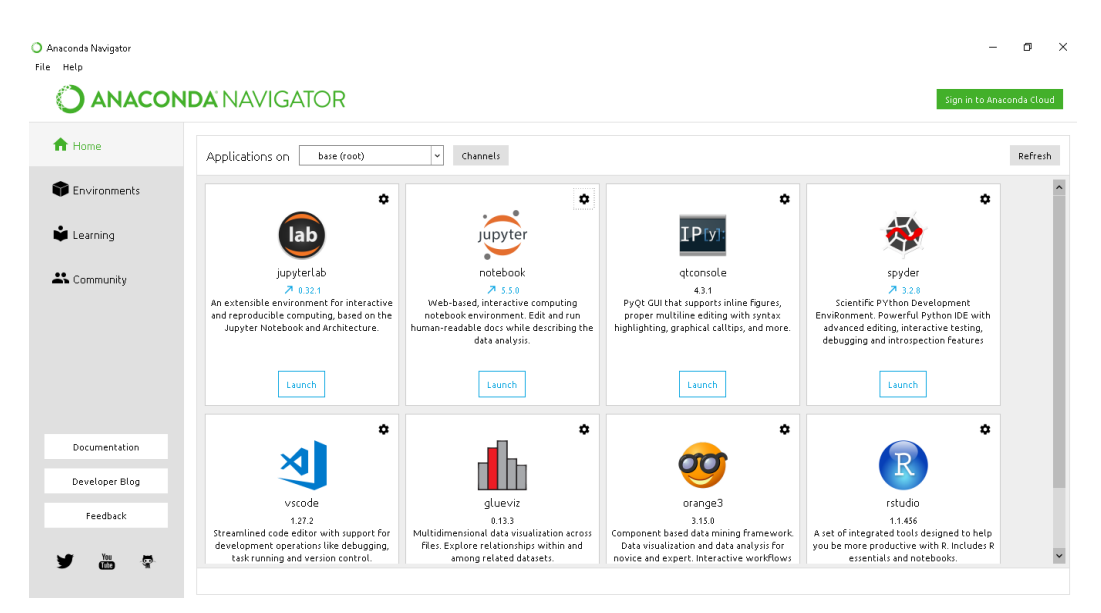

*Ilustración 2 ambiente de desarrollo anaconda*

## **1.1Júpiter notebook**

El cuaderno Jupyter es una aplicación web de código abierto que le permite crear y compartir documentos que contienen código en vivo, ecuaciones, visualizaciones y texto narrativo. Los usos incluyen: limpieza y transformación de datos, simulación numérica, modelado estadístico, visualización de datos, aprendizaje automático y mucho más.

Luego de podrá observar el panel de navegación como se muestra en la ilustración 3, para cargar y crear cuadernos júpiter (notebook júpiter) en el botón desplegable con el nombre "new" se debe seleccionar para crear un nuevo cuaderno y para cargar el cuaderno con la fuente del código se buscar en la ubicación donde se encuentre.

| 后 曰                           | Home                        | $\times$                                 | first CNN - TensorFlow | create_dataset | Downloads/ | create_dataset          | $+$ $\vee$    |                            | $-$        | σ              | $\times$                |
|-------------------------------|-----------------------------|------------------------------------------|------------------------|----------------|------------|-------------------------|---------------|----------------------------|------------|----------------|-------------------------|
| $\leftarrow$<br>$\rightarrow$ | ↻<br>⋒                      | $\bigcap$                                | localhost:8888/tree    |                |            |                         | $\Box$<br>☆   | ☆                          | $\ell_{-}$ | $\mathfrak{B}$ | $\cdots$                |
|                               | $\circlearrowright$ Jupyter |                                          |                        |                |            |                         | Quit          | Logout                     |            |                |                         |
|                               | Files                       | Running                                  | <b>Clusters</b>        |                |            |                         |               |                            |            |                | $\widehat{\phantom{a}}$ |
|                               |                             | Select items to perform actions on them. |                        |                |            |                         |               | Upload New $\sim$ $\infty$ |            |                |                         |
|                               |                             |                                          |                        |                |            | Name $\bigtriangledown$ | Last Modified | File size                  |            |                |                         |
|                               | $\Box$ $\Box$ 3D Objects    |                                          |                        |                |            |                         | hace 2 meses  |                            |            |                |                         |
|                               | $\Box$ $\Box$ Anaconda3     |                                          |                        |                |            | hace 9 meses            |               |                            |            |                |                         |
|                               | $\Box$ $\Box$ ansel         |                                          |                        |                |            |                         | hace 5 meses  |                            |            |                |                         |
|                               | $\Box$ Contacts             |                                          |                        |                |            |                         | hace 6 meses  |                            |            |                |                         |

*Ilustración 3 panel de navegación de júpiter notebook*

#### **2. Librerías**

Tenido en cuenta que el entorno de desarrollo anaconda luego de haberse instalado integra python, pues permitirá instalar las librerías con el comando "!pip install" seguido del nombre de la librería como se muestra en la ilustracion4.

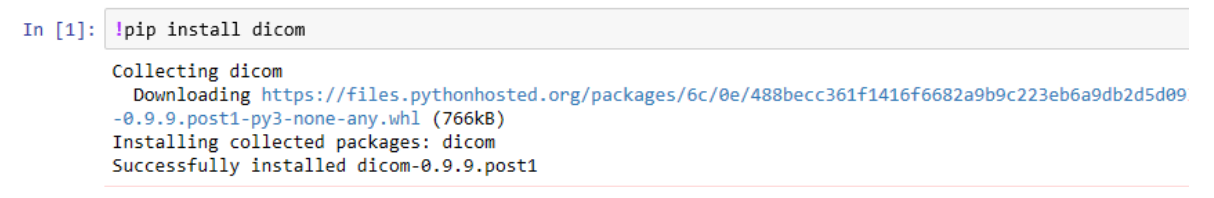

*Ilustración 4. Forma de utilizar el comando para instalación de librerías*

Las librerías de uso libre que se deben instalar son:

Dicom, H5py, Numpy, Pandas, matplotlib.pyplot, sklearn.metrics, sklearn.model\_selection, skimage.transform y tensorflow en la version 1.8

Otra librería que se necesaria es "cnn\_utils.py" la cual no es publica pero está junto de los entregables y para poder importarla en el ambiente de desarrollo debe ser copiado el archivo "cnn\_utils.py" en la ruta que se muestra en la ilustración 5.

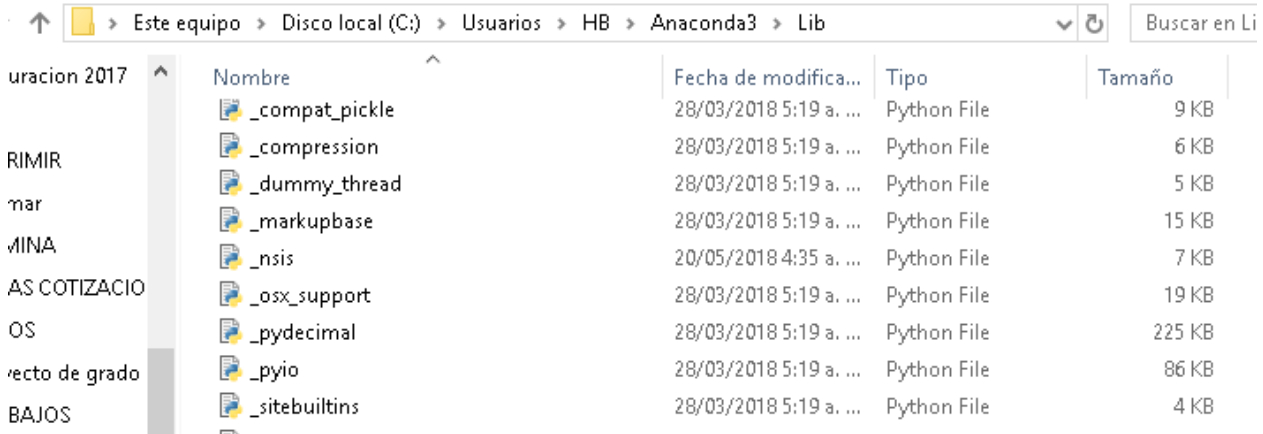

*Ilustración 5 ubicación de la librería "cnn\_utils.py"*

### **3. Cargar notebook de trabajo y ubicación de los datos**

Hasta este momento se ha creado el entorno de trabajo con las librerías implementadas en el algoritmo. Luego se puede cargar los cuadernos júpiter "créate\_dataset.ipynb" para lectura de imágenes dicom y "firs CNN – TensorFlow.ipynb" para observar el modelamiento de la red neuronal convolucional con sus métricas de evaluación.

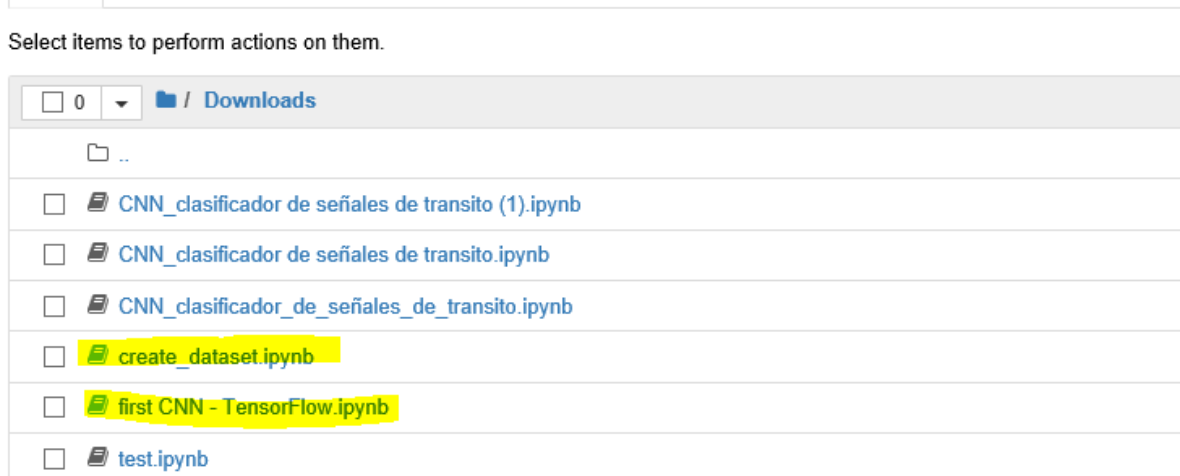

*Ilustración 6. Los notebook con la fuente de código.*

En el primer bloque de codigo del notebook "créate\_dataset.ipynb" que se puede observar en la ilustración 7 se debe establecer la ruta de ubicación de las archivos dicom, es recomendable tener todos los archivos dicom en una carpeta ubicada en "C:/", y por asignación la ruta de destino para el conjunto de datos es la misma que la ubicación origen del notebook "créate dataset.ipynb".

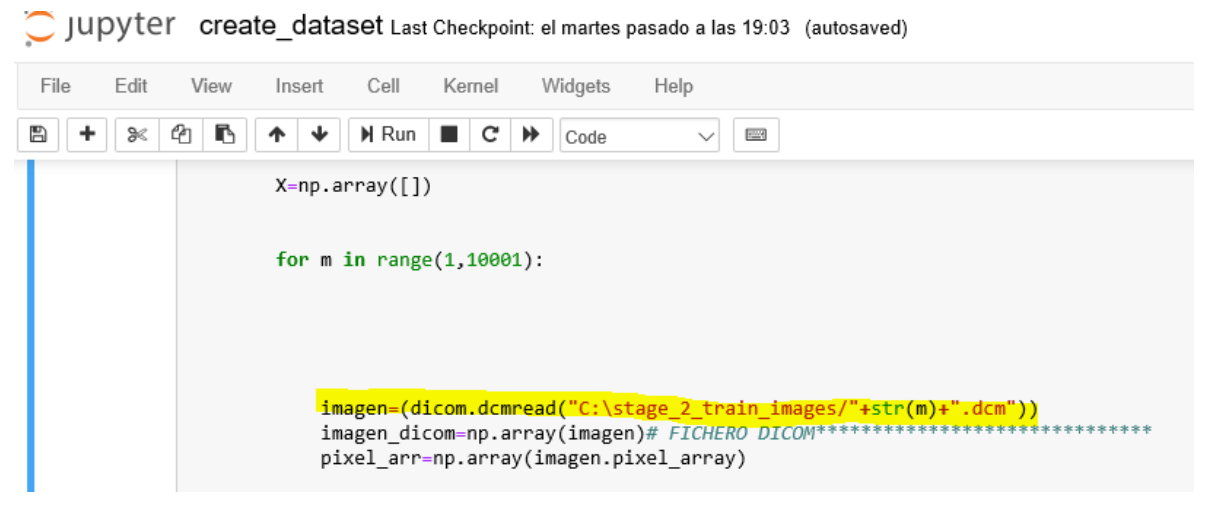

*Ilustración 7. Lectura de los archivos dicom*

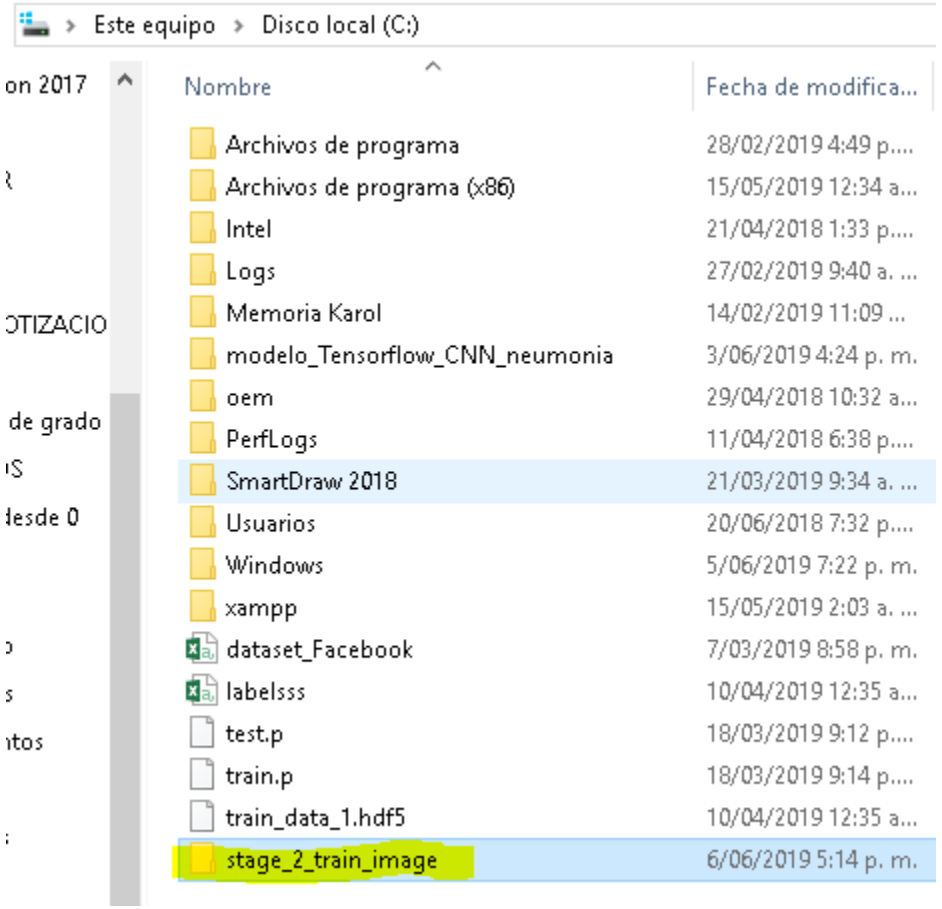

La ilustración 8 muestra la ubicación de las imágenes dicom.

*Ilustración 8. Ubicación de los archivos dicom*

En el notebook "créate\_dataset.ipynb" también contiene el bloque de código encargado de la extracción de las variables dependientes como se muestra en la ilustración 9.

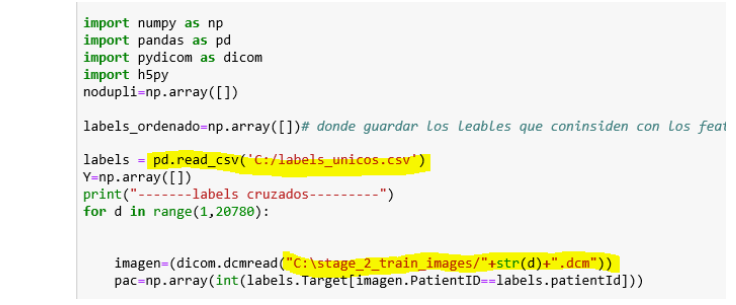

*Ilustración 9. Extracción de variables dependientes.*

### **4. Notebook de modelado de la red neuronal convolucional**

Hasta este punto fueron cargados todos los datos (variables dependientes e independientes), para poder construir los subconjunto de datos y a su vez utilizarlos en el notebook "First CNN – TensorFlow.ipynb" que permite construir el modelo de red convolucional.

En la ilustración 10 se puede observar la ruta de destino para el modelo entrenado

```
saver.save(sess, .\my test model')
# plot the cost
plt.plot(np.squeeze(costs))
plt.ylabel('cost')
plt.xlabel('iterations (per tens)')
plt.title("Learning rate = " + str(learning rate))plt.show()
# Calculate the correct predictions
correct_prediction = tf.equal(tf.argmax(y_pred,1), tf.argmax(y_true,1))
```
*Ilustración 10. Ubicación para guardar el modelo*